Légende du tableau :

En jaune, les activités concernant tous les étudiants intégrant la L1 LEA

En blanc, les permanences d'aide pour l'entrée en L1 LEA (renseignements, aide à l'emploi du temps, aide à l'inscription dans les groupes de TD, etc.)

En violet, la réunion d'accueil spécifique pour les étudiants internationaux

En **orange**, la réunion d'information pour les étudiants admis en L1 LEA avec un aménagement sur Parcoursup

En rose, réunion d'information pour les étudiants faisant **suédois ou néerlandais en langue B**

 Les étudiants faisant **grec en langue B** peuvent contacter Mme ZERVA (mzerva@unistra.fr) pour obtenir des éclaircissements durant la semaine d'accueil .

En vert, test de positionnement pour les étudiants souhaitant faire **allemand en langue B**

 En bleu, test de positionnement pour les étudiants souhaitant faire **russe avancé en langue B (1)** seuls les étudiants n'ayant aucune notion de la langue russe intègrent les cours du groupe Grands débutants et ne passent pas le test (attention, les étudiants ayant des notions ne sont pas autorisés à suivre les cours pour grands débutants).

En turquoise, test de niveau pour les étudiants souhaitant faire **japonais en langue B**. Inscription au test et informations pratiques : consultez l'agenda du département d'études japonaises <u>lien ici</u> (il est possible que les informations soient mises à jour encore à la fin du mois d'août).

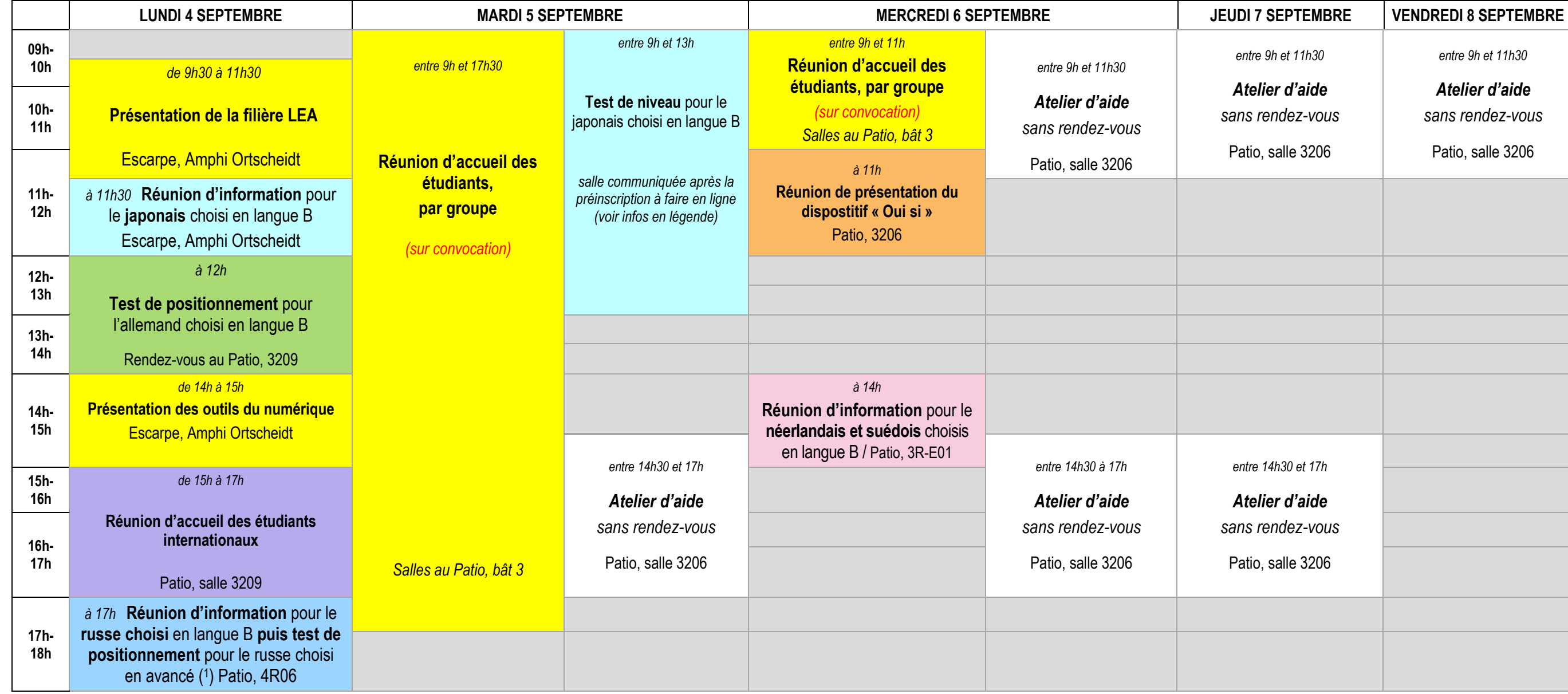

Les inscriptions dans les groupes de TD (travaux dirigés) se dérouleront du jeudi 7 septembre (10h) au vendredi 8 septembre (15h) dans l'espace Moodle « LEA Infos L1 2023-2024 ».

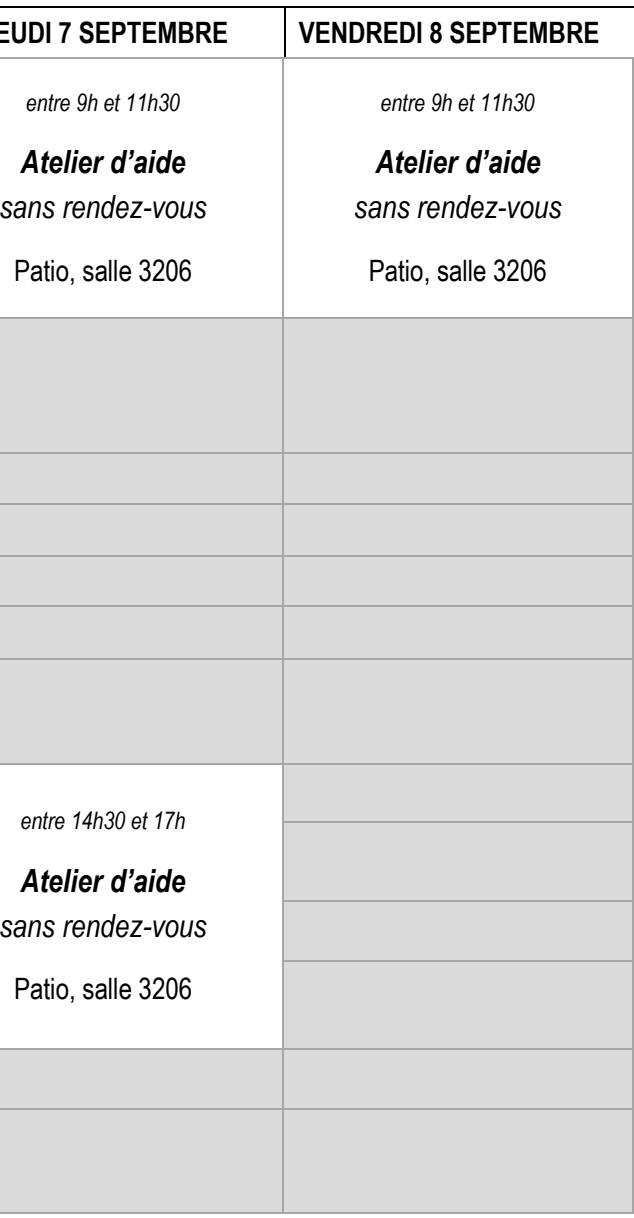

**Début des cours : lundi 11 septembre 2023.**

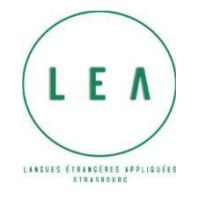

Université

de Strasbourg

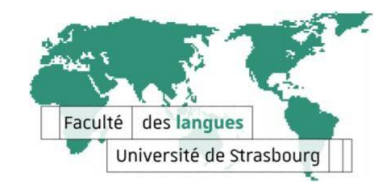

# Bienvenue au Département LEA de l'Université de Strasbourg

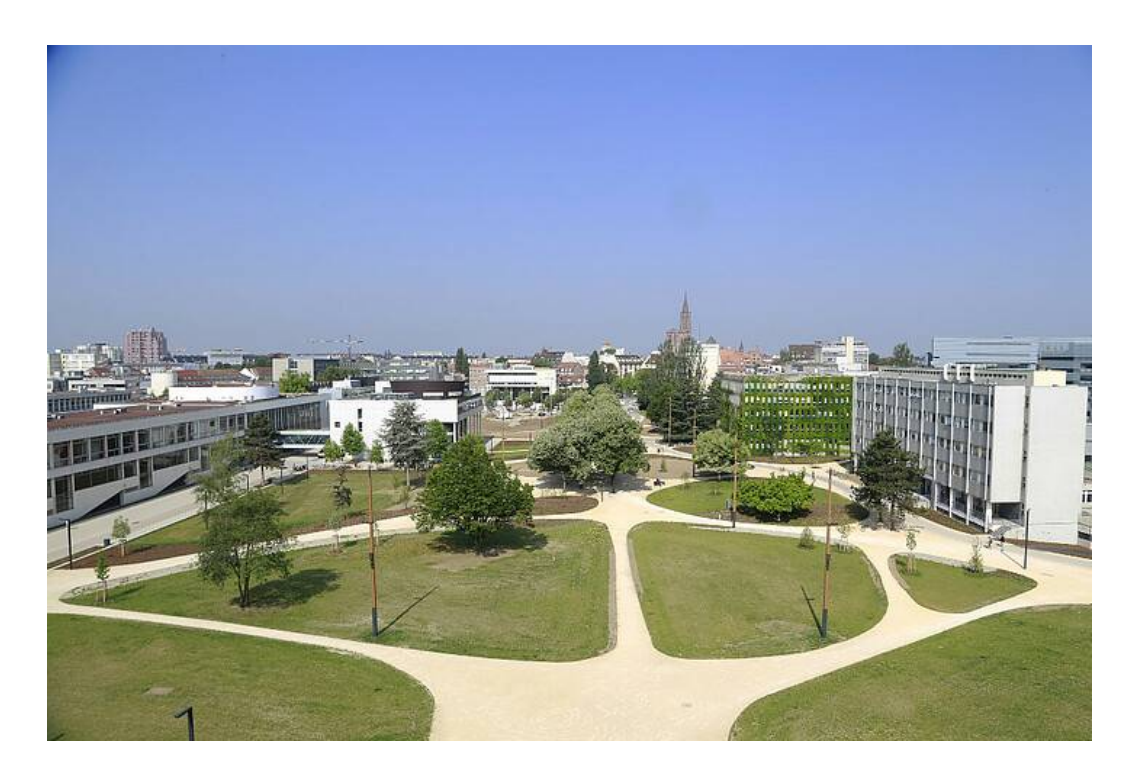

Année universitaire 2023-2024

# Sommaire

### Table des matières

### **Table of Contents**

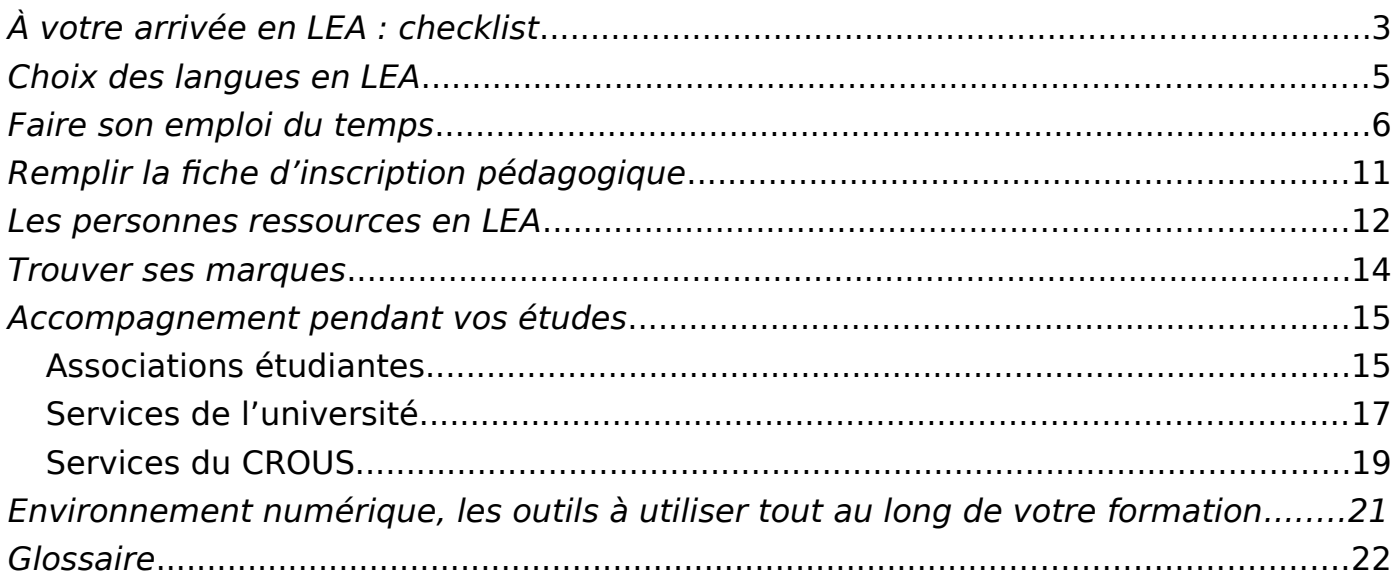

Chèr·e étudiant·e, vous avez été admis·e en 1ère année de la licence LEA de la Faculté des Langues de l'Université de Strasbourg. Toutes nos félicitations, et bienvenue !

Vous intégrez enfin la vie universitaire. Vous allez vous familiariser avec un nouvel environnement de vie et d'études qui vous préparera à votre future intégration dans la société.

Avant tout, il vous faut prendre connaissance des démarches à effectuer. Comment vous inscrire ? Comment concevoir un bon emploi du temps en fonction de vos différents choix de cours et de votre vie personnelle ? Ou encore, tout simplement, comment retrouver les différents bâtiments du Campus de l'Esplanade où vos cours se dérouleront ?

**Le guide est là pour répondre à vos questions**. Il a été préparé pour vous aider à anticiper ce parcours, trouver les réponses à vos questions, et à celles que vous vous poserez peut-être très bientôt.

Un dernier conseil avant de vous laisser parcourir ce guide, vous êtes acteur, actrice de votre réussite. Vous intégrez avec le département LEA une communauté prête à vous aider à tout moment. Mais il vous appartient de **faire le premier pas** pour vous intégrer, vous faire connaître positivement et recevoir l'aide des un·e·s et des autres.

Vous aideront et seront disponibles pour vous :

- $\bullet$  vos camarades de la promotion de 1<sup>ère</sup> année de licence (L1), notamment par le biais des réseaux sociaux
- vos camarades de 2ème et de 3ème années de Licence LEA, et en particulier **ces six volontaires pour vous accompagner lors de la semaine d'accueil :** Léa Afonso Da Silva Martins (L3 anglais-allemand), Clémentine Krumm (L3 anglaisallemand), Éléna Lauwers (L2 anglais-allemand), Franz Müller Ramos Levano (L3 anglais-espagnol), Mohamed Taouzri (L3 anglais-italien) et Amandine Zermani (L2 anglais-allemand) . Ils seront disponibles pour répondre à vos questions :
	- aux ateliers d'aide lors de la semaine d'accueil (voir le calendrier des activités de la rentrée),
	- par courriel [pre.rentreel1@gmail.com](mailto:pre.rentreel1@gmail.com)
	- via le compte Instagram :<https://www.instagram.com/prerentreelea/>
- l'Amicale LEA, l'association de tou·te·s les étudiant·e·s du département LEA :
	- par courriel : [amicaleleastrasbourg@gmail.com,](mailto:amicaleleastrasbourg@gmail.com)
	- via le compte Instagram :<https://www.instagram.com/amicaleleastrasbourg/>
- vos enseignant·e·s et le personnel administratif.

**Allez vers les autres**, osez rencontrer, questionner et partager vos doutes avec vos camarades de promotion. Osez vous engager dans les activités de l'Amicale, qui élira son nouveau bureau en septembre. Osez ouvrir les portes des bureaux et vous renseigner auprès des personnels.

**vous recevez toutes les annonces relatives à la vie de l'université et à vos études en LEA**) et utilisez cette même messagerie pour les échanges avec vos enseignant·e·s et les services de scolarité.

Saisissez toutes les chances de vous engager dans la vie de notre communauté en participant aux différentes activités organisées régulièrement.

Profitez également des dispositifs d'accueil et d'aide à la réussite proposés par l'université :

- ♦ un programme de 3 jours :<https://idip.unistra.fr/booste-ta-rentree/> ; veillez à vous inscrire à la session organisée fin août, la session de septembre empiétant sur les activités de la rentrée LEA (attention, peu de places !)
- ♦ l'espace de ressources en ligne MoodleAIR (Aide à l'Intégration et à la Réussite) : <https://aidealareussite.unistra.fr/>

Puisse cette lecture vous être utile ! À votre intégration, votre épanouissement et votre réussite en LEA !

**Nathalie Hillenweck** (directrice du département LEA)

**Sandrine Baudry et Ellen Carter** (co-directrices des études du département LEA)

**Renée Bastian-Clerc** (gestionnaire de scolarité en charge de la L1 LEA)

**Virginie Olivar** (gestionnaire de scolarité en charge de la L2 et de la L3 LEA)

# <span id="page-5-0"></span>À votre arrivée en LEA : checklist

Une fois admis·e dans la filière LEA, vous devrez procéder à **votre inscription** en suivant les étapes ci-dessous.

Afin de vous aider dans ce processus, nous vous proposons une **checklist** où vous trouverez toutes les démarches à suivre, dans cet ordre :

- 1. (\_\_) S'acquitter de la **Contribution vie étudiante** CVEC
- 2. (\_\_) Procéder à l'inscription administrative
- 3. () Participer aux événements listés dans le calendrier de prérentrée
- 4. () Choisir sa langue B (seconde langue majeure)
- 5. (\_\_) Passer les tests de niveau si vous choisissez le japonais, l'allemand ou le russe non-débutant en langue B
- 6. (\_\_) Élaborer votre emploi du temps
- 7. (\_\_) Choisir une discipline d'ouverture et un module libre dans d'autres départements que LEA
- 8. () S'inscrire dans les groupes de TD sur Moodle entre le jeudi 7 septembre (10h) et le 8 septembre (15h)
- 9. () Procéder à l'inscription pédagogique entre le 7 et le 20 septembre 2023

#### **Très important : Distinguez bien l'inscription administrative et l'inscription pédagogique.**

#### **1- La Contribution vie étudiante**

Pour cette 1ère étape, suivez les instructions à l'adresse suivante: cvec.etudiant.gouv.fr

#### **2- L'inscription administrative**

Elle est **obligatoire** et vous permet d'obtenir le statut d'étudiant·e ainsi que la carte Passcampus.

Vous trouverez toutes les informations utiles ici :<http://www.unistra.fr/index.php?id=20132>

#### **3- Les réunions de rentrée** [https://langues.unistra.fr/lea/rentree-2023-2024](https://langues.unistra.fr/lea/rentree-2023-2024%20%20%20)

### **4- Choix de Langues B**

Réfléchissez bien à votre combinaison de langues. Renseignez-vous sur les pré-requis avant de faire votre choix (voir la rubrique « **Choix des langues »** p.5).

#### **5- Les tests de langue**

Rappelez-vous qu'en allemand, en russe avancé et en japonais, des tests de positionnement sont organisés avant le début des cours (page 5). Voir le calendrier de prérentrée.

#### **Pour les étapes 6 à 9, les procédures vous seront montrées en détail lors de la séance obligatoire à laquelle vous serez convoqué·e les 5 et 6 septembre.**

#### **6- Emploi du temps**

Veillez à élaborer votre emploi du temps avant l'ouverture des inscriptions dans les groupes en ligne soit avant le 7 septembre. Il peut être utile d'élaborer deux ou trois versions, pour le cas où certains groupes de TD soient pleins.

Pour les informations et conseils sur l'emploi du temps, voir p. 6 de ce guide, et rendezvous aux ateliers de la semaine de prérentrée, où vous pourrez recevoir une aide personnalisée.

#### **7- Choisir les options (UE5)**

Veuillez choisir deux matières de 3 crédits ECTS compatibles avec votre emploi du temps LEA (page 7).

#### **8- L'inscription dans les groupes de TD**

**Elle se déroule du 7 septembre (10h) au 8 septembre (15h) dans l'espace Moodle « LEA Infos L1 2023/2024 »** (l'identifiant de votre compte Moodle est le même que celui d'Ernest et de la messagerie Partage). Elle vous permet de vous inscrire dans les TD de votre choix en fonction des places encore disponibles.

#### **9- Le dépôt de la fiche d'inscription pédagogique**

Il se fait sur Moodle entre le 7 et le 20 septembre 2023.

Si la fiche d'inscription pédagogique que vous aviez déposée sur Moodle au 20 septembre ne devait plus être d'actualité car vous avez changé de matière(s) en UE d'ouverture ou de langue B, vous pouvez signaler ces changements via le formulaire de contact [http://assistance-etudiant.unistra.fr](http://assistance-etudiant.unistra.fr/) entre le 25 et le 28 septembre 2023.

### <span id="page-7-0"></span>Choix des langues en LEA

Le département LEA vous offre un **grand choix de langues**. Vous devez obligatoirement étudier l'anglais en langue A, mais c'est à vous de choisir la **langue B** qui vous convient le mieux. Il est conseillé de réfléchir en fonction des langues étudiées au lycée, de votre niveau, de vos motivations, de votre projet d'études et professionnel et de votre envie ou non de débuter une nouvelle langue.

Il faut savoir que l'étude de l'anglais, de l'allemand, de l'espagnol et du japonais **nécessite des pré-requis** plus ou moins élevés. L'italien, le grec moderne, le néerlandais, le suédois et le russe peuvent être choisis en **grand débutant.**

Réfléchissez bien à votre projet ! Quelles que soient les langues choisies, préparez-vous par une immersion linguistique et culturelle - séjours, lectures, films, musiques, séries, etc. - qui vous fera plaisir et vous aidera pour vos études.

**Avant de choisir votre combinaison** de langues, lisez attentivement les **pré-**requis attendus et positionnez-vous par rapport à ceux-ci **:** 

- ♦ anglais et allemand (LV1 ou LV2 au lycée), niveau attendu : B2 solide.
- ♦ espagnol (LV1, LV2 ou LV3 au lycée), niveau attendu : B1 solide.
- ♦ italien avancé (LV1, LV2 ou LV3 au lycée), niveau attendu : B1.
- ♦ russe avancé (LV1, LV2 ou LV3 au lycée), niveau attendu : B1.
- ♦ italien, russe, suédois, néerlandais, grec moderne peuvent également être choisis en **grand débutant** et ne nécessitent alors **aucun prérequis**.
- ♦ le choix de japonais **requiert absolument une connaissance élémentaire** de la langue (niveau **A2**). Si vous ne l'avez jamais étudiée, reportez-vous aux conseils donnés sur la page de présentation du département LEA, rubrique « combinaisons de langues proposées : [https://langues.unistra.fr/lea.](https://langues.unistra.fr/lea)

**Important**: Des **tests de positionnement** seront organisés durant la semaine d'accueil pour les étudiant·e·s qui souhaitent étudier :

- **l'allemand, le russe non-débutant** (pour déterminer votre niveau et les groupes de TD dans lesquels vous pourrez vous inscrire)

- l**e japonais** (si votre résultat au test de japonais est faible**,** nous vous conseillons la réorientation vers une autre langue). Pour plus d'informations et pour l'inscription au test (inscription fin août), consultez régulièrement le site du département de japonais en cliquant sur ce lien : [ici.](https://etudes-japonaises.unistra.fr/actualites-agenda/agenda/evenement/?tx_ttnews%5Btt_news%5D=25162&cHash=53a781e9f4b76b73d8031ba8b4216b5f)

### <span id="page-8-0"></span>Faire son emploi du temps

Au préalable, notez qu'il y a une différence entre les cours de CM ou de TD. Les Cours Magistraux **(CM)** se déroulent comme une conférence dans un amphithéâtre devant **100 à 400 étudiant·e·s**. Les Travaux Dirigés **(TD)** sont des cours comptant **20 à 40 étudiant·e·s**, permettant plus d'interactions entre les étudiant·e·s et avec l'enseignant·e. Le créneau des CM est imposé sur l'emploi du temps. En revanche, plusieurs créneaux sont la plupart du temps proposés pour chaque TD, vous permettant de choisir celui qui vous convient le mieux.

Le semestre compte 12 semaines de cours puis deux ou trois semaines d'examens, selon le calendrier universitaire : https://www.unistra.fr/formation/admissioninscription-et-scolarite/calendrier-universitaire#c158514

L'emploi du temps général avec les horaires d'anglais, d'allemand, d'espagnol et d'italien ainsi que de français est disponible sur Moodle « LEA Infos L1 2023/2024 ».

Si vous choisissez comme langue B le grec moderne, le néerlandais, le suédois, le russe ou le japonais, consultez l'emploi du temps de celle-ci sur le site du département concerné, à savoir :

- ♦ suédois et néerlandais<https://nord.unistra.fr/scolarite/emploi-du-temps>
- ♦ japonais<https://etudes-japonaises.unistra.fr/>
- ♦ grec moderne<https://grec-moderne.unistra.fr/>
- ♦ russe [https://langues.unistra.fr/etudes-slaves/le-russe-en-llcer-lea-lie-du-emplois](https://langues.unistra.fr/etudes-slaves/le-russe-en-llcer-lea-lie-du-emplois-du-temps)[du-temps](https://langues.unistra.fr/etudes-slaves/le-russe-en-llcer-lea-lie-du-emplois-du-temps)

Durant le premier semestre, vous devrez suivre les cours suivants :

#### **Cours de français (UE1)**

Les étudiant·e·s doivent avoir suivi les deux cours de français au programme à l'issue de la 1<sup>ère</sup> année de Licence. Au 1<sup>er</sup> semestre, la moitié des étudiant·e·s suivront le cours de **Résumé**, les autres suivront la **Culture des langues** vivantes. Vice-versa au 2ème semestre. Ainsi, à la rentrée/au S1 :

- ♦ **Résumé** pour celles et ceux dont le **nom de famille** commence par **A K**. Ces étudiant·e·s choisissent un créneau pour le TD et assistent à un premier et unique CM qui se déroulera en début de semestre.
- ♦ **Culture des Langues** pour celles et ceux dont le **nom de famille** commence par **L – Z**. Dans ce cas, vous avez rendez-vous pour le CM du jeudi à 18h.

#### **Cours de Culture générale (UE2)**

Le cours de « Méthodologie du travail universitaire et de culture générale », appelé simplement cours de Culture générale comporte trois séances CM en début de semestre et 7 séances de TD durant le semestre. **Les dates des séances seront précisées à la rentrée.**

#### **Cours dans vos deux langues majeures (UE3 et UE4)**

Vous suivrez un TD de Compréhension et expression orale (CEO), de Compréhension et expression écrite (CEE) ainsi qu'un CM de Grammaire et un CM de Civilisation pour chaque langue majeure (langue A et langue B).

Il vous faut donc choisir un groupe de CEO et un groupe de CEE, et prendre en compte les horaires des CM de Grammaire et de Civilisation. Pour certaines langues B (italien avancé, grec moderne, etc.), il n'y a pas de choix de créneau à faire car il n'y a qu'un groupe de TD pour la CEE et la CEO. Pour l'allemand, les groupes de TD seront imposés en fonction des résultats au test de positionnement.

ATTENTION : Pour certaines langues dites modimes, enseignées dans d'autres départements que LEA, les intitulés et le nombre de cours de langues peuvent varier. Veillez donc à bien vous renseigner sur les exigences pour votre langue B.

#### **Cours de discipline d'ouverture et cours de module libre (UE5)**

L'un des grands défis de votre rentrée est de choisir rapidement ces deux matières, et surtout la discipline d'ouverture qui, potentiellement suivie tout au long de votre Licence, sera un atout dans votre CV, comme peut l'être une 3ème langue étrangère.

Les étudiants ont à choisir deux matières de 3 crédits ECTS **(il n'est pas possible de choisir une matière à 6 crédits ECTS en LEA pour valider l'UE d'ouverture).**

#### ♦ Discipline d'ouverture

Cette matière fait partie intégrante du programme de la Licence LEA du semestre 1 au semestre 5. Il est de votre intérêt de donner une cohérence à votre UE d'ouverture sur plusieurs semestres (mais ce n'est pas une obligation) pour préparer un séjour à l'étranger, votre futur master, votre insertion professionnelle ou votre stage obligatoire du S6 (stage obligatoire si vous ne partez pas en mobilité en L3). **Si vous désirez étudier une 3ème langue en initiation** (grand débutant) **ou pour non-spécialiste** (niveau avancé), **il faut absolument la choisir comme discipline d'ouverture.**

#### ♦ Module libre

Cette option n'est prévue qu'au semestre 1. Dans le cadre du module libre, **seul le choix d'étudier une langue n'est pas possible.** 

Pour choisir vos cours, veuillez vous rendre sur le site de la Faculté des langues en fonction de vos choix de matière :

- o Pour suivre une matière offerte par la Faculté des langues :
	- <https://langues.unistra.fr/formation/ue-de-langues-ue4> (vous y trouverez les langues qu'il est possible de pratiquer en initiation ou au niveau avancé dans le cadre de la discipline d'ouverture – UE5 en LEA)
	- <https://langues.unistra.fr/formation/ue-douverture-ue5> (vous trouverez notamment des cours de civilisation et de littérature)
- o Pour suivre une matière offerte par une autre composante : <https://langues.unistra.fr/formation/ue-douverture-ue5-hors-faculte>

Pour connaître les horaires et les méthodes d'inscription aux différentes options, vous devrez toujours consulter les pages des départements concernés, ou vous rendre directement dans les bureaux de scolarité adéquats.

**Attention :** 

**Les étudiants de Licence LEA ne peuvent pas suivre les cours d'anglais proposés par le LANSAD ou le département d'anglais.** 

**Par ailleurs, il est exclu de suivre des cours purement linguistiques correspondant à votre langue B proposés par les départements d'allemand, d'espagnol, ou d'italien ou en LANSAD.** Il est cependant possible de suivre des cours basés sur des contenus (civilisation, monde actuel, histoire…) exigeant d'avoir atteint un niveau B1 ou B2, selon la langue, sauf si ces cours font partie du programme d'études en Licence LEA (veillez à bien vous renseigner).

Si vous décidez de prendre de l'informatique en UE d'ouverture, il faut absolument suivre deux cours d'informatique pour valider soit la discipline d'ouverture soit le module libre (des cours d'informatique sont déjà au programme de la L2 et la L3 LEA).

En UE d'ouverture, il vous est aussi possible de faire des stages volontaires **à partir du 2 ème semestre**. Pour plus de renseignements, et avant d'entamer vos démarches, veuillez contacter par courriel l'enseignante référente des stages volontaires pour le département LEA : Katherine Doig, [kdoig@unistra.fr](mailto:kdoig@unistra.fr)

Il est également possible de valider cette UE avec un projet d'engagement étudiant. Pour cela, veuillez contacter Nathalie Hillenweck, [hillenwe@unistra.fr](mailto:hillenwe@unistra.fr) et Sandrine Baudry, [sbaudry@unistra.fr](mailto:sbaudry@unistra.fr)

Page dédiée à l'UE engagement étudiant et aux stages volontaires LEA : [\(https://langues.unistra.fr/lea/ue-engagement-et-stage-volontaire-en-lea\)](https://langues.unistra.fr/lea/ue-engagement-et-stage-volontaire-en-lea).

Pour avoir plus de détails sur le programme des enseignements ou ROF (Référentiel de l'offre de formation) de LEA, consultez la partie « Cours » du [tableau suivant :](https://langues.unistra.fr/formation/licences/licence-langues-etrangeres-appliquees/langues-etrangeres-appliquees/)  [https://langues.unistra.fr/formation/licences/licence-langues-etrangeres-appliquees/](https://langues.unistra.fr/formation/licences/licence-langues-etrangeres-appliquees/langues-etrangeres-appliquees/#data-rof-tab-cours) [langues-etrangeres-appliquees/#data-rof-tab-cours](https://langues.unistra.fr/formation/licences/licence-langues-etrangeres-appliquees/langues-etrangeres-appliquees/#data-rof-tab-cours)

#### **Cours de remédiation : aménagement de type 1 / «Oui, si»**

Si vous avez été admis·e en LEA au titre de « l'aménagement de Type 1 » sur Parcoursup, vous bénéficiez de cours supplémentaires pour assurer votre réussite. Suivant un contrat individualisé précisant les modalités de cet accompagnement, vous participerez à des ateliers obligatoires de méthodologie du travail universitaire et de renforcement linguistique. Vous aurez défini jours et créneaux avec la Direction des Études en fonction de votre emploi du temps. Les informations relatives au dispositif vous seront fournies lors de la réunion prévue le mercredi 6 septembre 2023 à 11h en salle 3206, Patio. Votre niveau d'anglais sera évalué lors d'entretiens avec la Direction des Études.

#### **Quelques conseils pour l'emploi du temps**

Voici **l'exemple d'un emploi du temps** pour un·e étudiant·e dont le nom de famille est compris entre la lettre A et K et qui a choisi comme langue B l'espagnol, comme discipline d'ouverture l'italien et comme module libre « introduction aux langues romanes ».

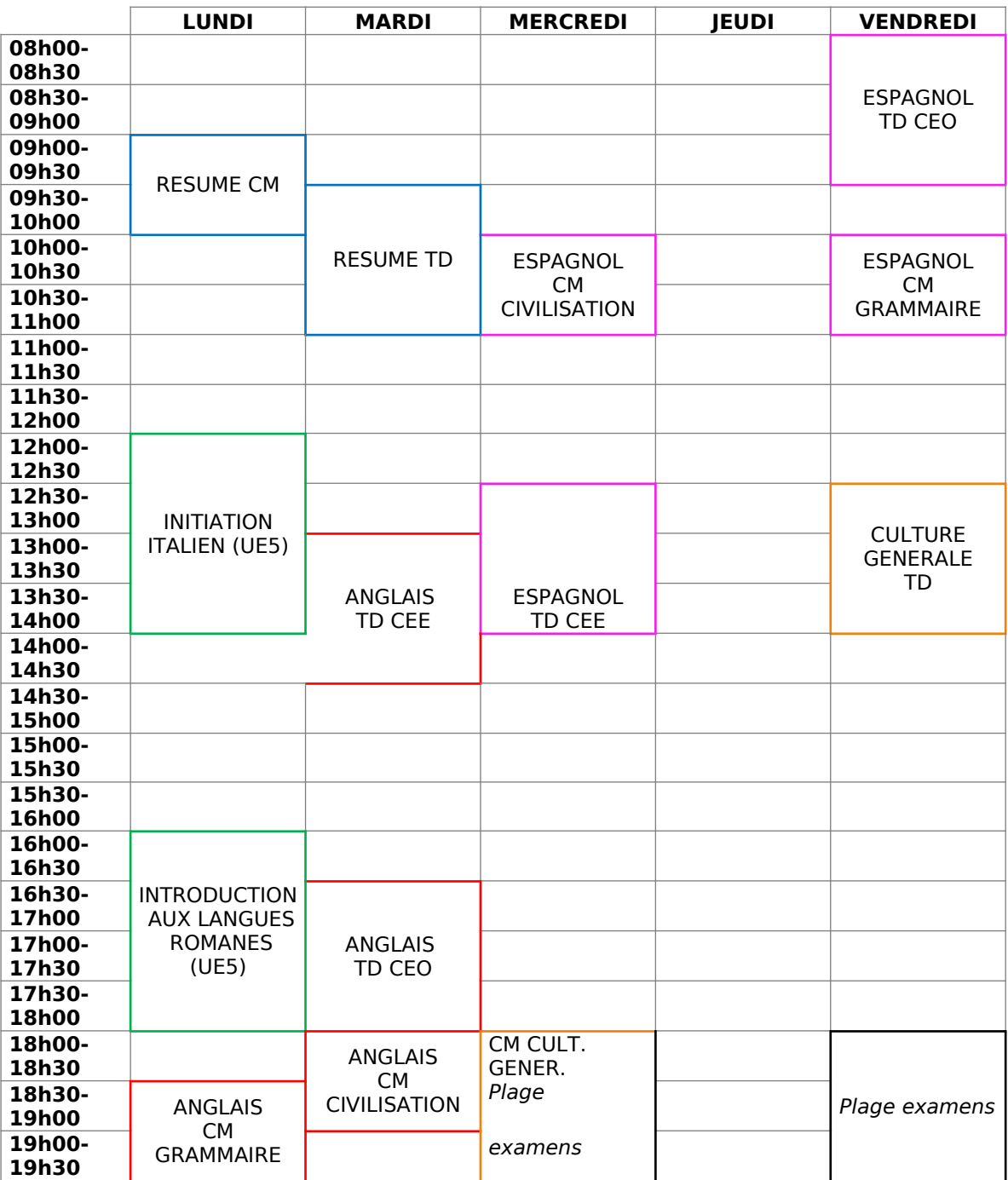

Nous vous recommandons fortement d'établir 2 ou 3 versions de votre emploi du temps avant de procéder à l'inscription dans les groupes de TD, car certains pourront être complets lorsque vous chercherez à vous y inscrire.

#### **Quelques précisions encore :**

- ♦ Avant de choisir votre combinaison de langues, merci de vérifier les prérequis linguistiques (page 5 de ce guide).
- ♦ Pour l'UE 5 d'ouverture, précisez les deux codes des options choisies **uniquement après vous être assuré·e que vous pourrez effectivement suivre ces cours**. Dans le cas contraire, merci de ne rien renseigner, de déposer tout de même votre fiche pédagogique sur Moodle au plus tard le 20 septembre prochain, et de signaler votre situation au bureau de la Scolarité LEA via le formulaire de contact [http://assistance-etudiant.unistra.fr](http://assistance-etudiant.unistra.fr/) (vous aurez jusqu'au 28 septembre pour transmettre de manière définitive les codes des matières suivies en UE d'ouverture).

### <span id="page-13-0"></span>Remplir la fiche d'inscription pédagogique

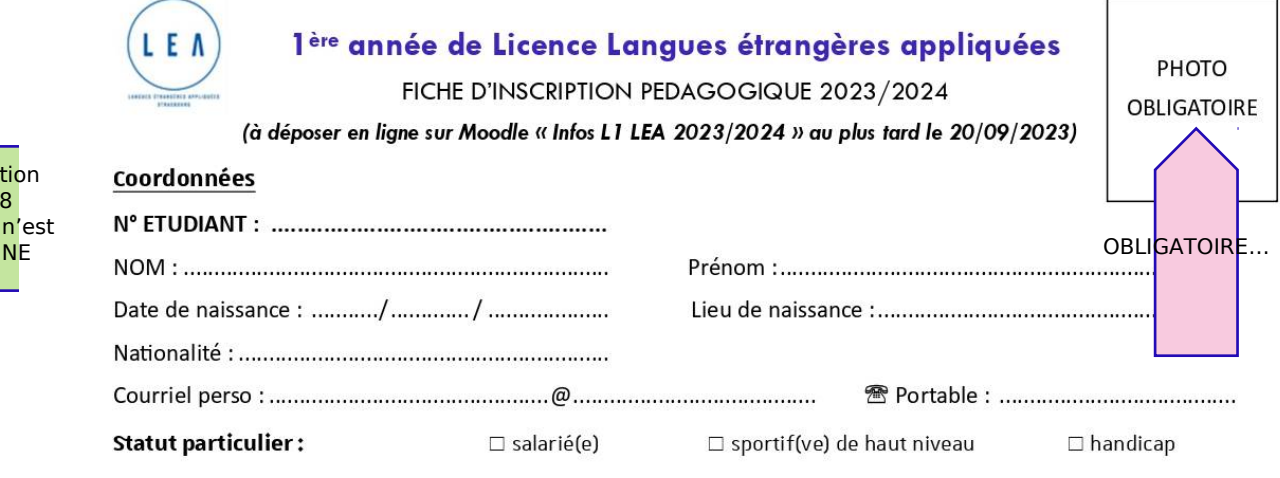

Contrat pédagogique □ 1ère inscription □ dispositif « PRETS pour LEA » □ réinscription en L1 □ contrat péd. L1/L2

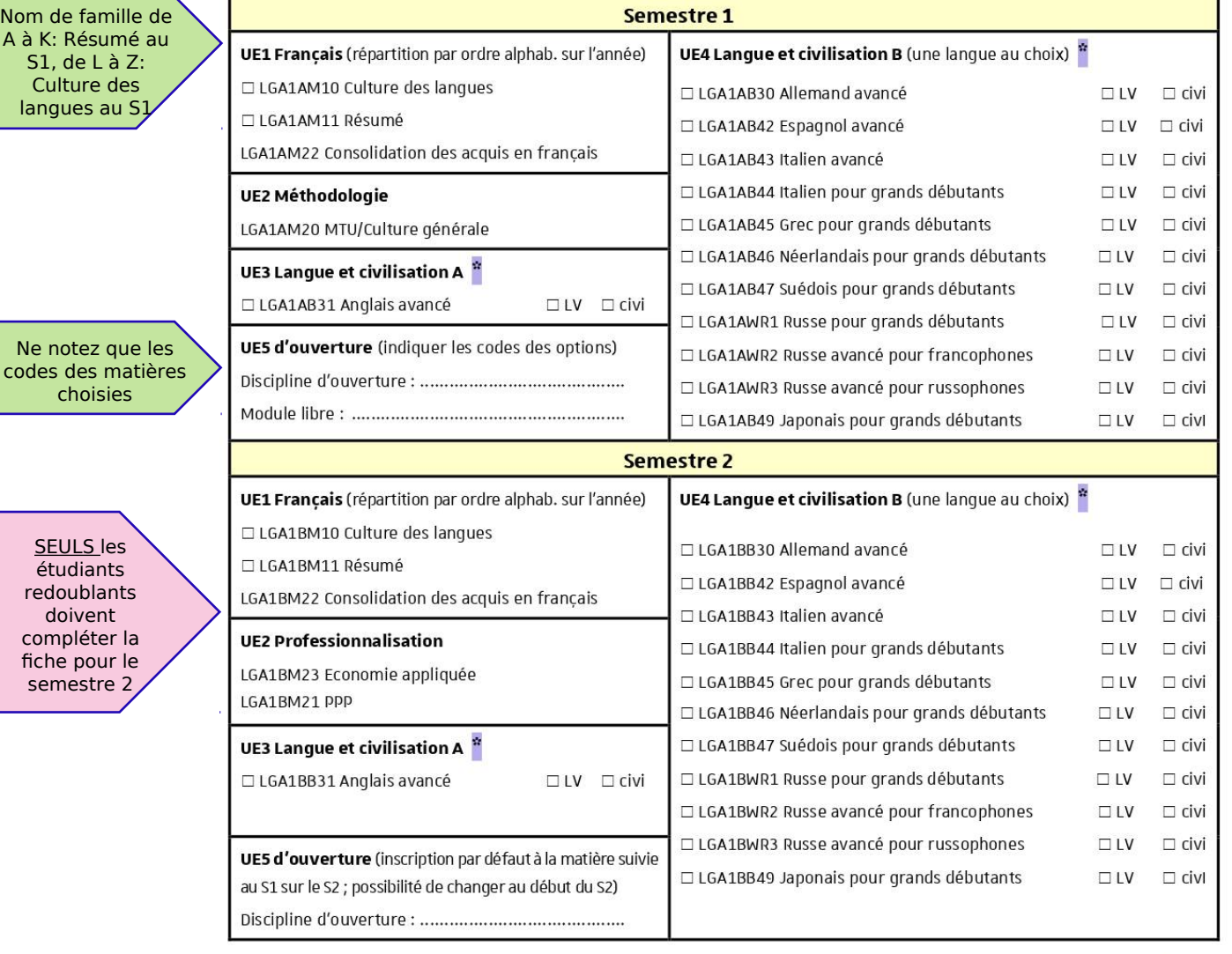

\* seuls les étudiants redoublants doivent cocher la partie à droite en fonction des matières à refaire (si la moyenne au bloc langue n'est pas obtenue, il faut repasser l'ensemble des matières composant le bloc : grammaire, CEE et CEO)

de l'inscrip admin.<sup>(</sup> chiffres); ce pas le N° I

UE1 Français:

Signature:

### <span id="page-14-0"></span>Les personnes ressources en LEA

#### **Référentes administratives, bureau 4R11 (Patio)**

Formulaire de contact : [http://assistance-etudiant.unistra.fr](http://assistance-etudiant.unistra.fr/)

Renée Bastian-Clerc, gestionnaire de scolarité de 1ère année LEA

Heures de permanence :

- ♦ les lundis de 13h45 16h
- ♦ les mardis et vendredis matin : 9h 11h30

En télétravail le jeudi (joignable via le formulaire de contact)

Virginie Olivar, gestionnaire de scolarité de 2ème et 3ème année LEA, référente handicap

Heures de permanence :

- ♦ les lundis et jeudis après-midi: 13h45 16h,
- ♦ les mardis, mercredis et vendredis matin : 9h 11h30

#### **Référentes pédagogiques - la direction des études LEA, bureau 51.27 (Patio)**

Ces enseignantes ont pour mission d'accompagner les étudiant·e·s en cas de difficulté ou pour les questions de réorientation. De même, elles s'occupent des statuts particuliers tels que les étudiant·e·s salarié·e·s, sportives et sportifs de haut niveau et étudiant·e·s en double cursus. Par ailleurs, elles font le lien avec la Mission handicap pour l'aménagement des examens.

#### **Merci de les contacter par mail en cas de besoin** :

- ♦ Sandrine Baudry, directrice des études, enseignante référente handicap, [sbaudry@unistra.fr](mailto:sbaudry@unistra.fr)
- ♦ Ellen Carter, directrice des études, référente « oui, si » pour les cours de remédiation [:ecarter@unistra.fr](mailto:ecarter@unistra.fr)

#### **Chargée d'orientation et d'insertion professionnelle de la Faculté des Langues, bureau 5137(Patio)**

Coralie Derais : [cderais@unistra.fr](mailto:cderais@unistra.fr)

#### **Statut d'étudiant·e salarié·e**

Vous travaillez 10 heures ou plus par semaine et vous rencontrez des difficultés pour suivre vos cours ? Vous avez la possibilité de faire une « demande de dispense d'assiduité aux cours » (le formulaire sera disponible dans l'espace « Moodle LEA Infos L1 2023-2024 » ; il faudra le compléter et le redéposer sur Moodle, accompagné de justificatifs d'emploi). Le statut d'étudiant·e salarié·e vous permettra alors d'être dispensé·e de certains TD en fonction des horaires de votre emploi, mais vous devrez impérativement vous présenter à toutes les évaluations du semestre.

ATTENTION : **cette dispense n'est valable que pour vos cours de LEA**. Pour vos options, veuillez vous renseigner sur les démarches à effectuer dans les départements concernés.

#### **Procédure à suivre en cas d'absence**

- ♦ Absence à un/des cours : L'assiduité à tous les TD est obligatoire. Les étudiant·e·s boursièr·e·s doivent faire parvenir une copie scannée ou photographiée de leur justificatif d'absence au bureau de Licence LEA via le formulaire de contact dans un délai de sept jours ouvrés à compter du premier jour d'absence. Les étudiant·e·s ne bénéficiant pas de bourse présentent leur justificatif à leurs enseignants de TD.
- ♦ Absence à une/des évaluation(s) LEA (avec ou sans convocation) : les étudiant·e·s (boursièr·e·s ou non) transmettent une copie scannée ou photographiée de leur justificatif d'absence dans un délai de sept jours ouvrés à compter du premier jour d'absence au bureau de Licence LEA (via le formulaire de contact) et aux enseignant·e·s concerné·e·s par les évaluations manquées (par courriel). En cas d'absence à des évaluations liées aux options en UE5, les étudiant·e·s non boursièr·e·s transmettent leur justificatif aux enseignant·e·s des options et au bureau de scolarité adéquat.

En cas de suspicion de remise d'un faux justificatif d'absence, la direction du département LEA se réserve de droit de vérifier l'authenticité du document.

### <span id="page-16-0"></span>Trouver ses marques

#### **Se repérer au Patio**

Tout au long de vos études, vous suivrez des cours dans différents bâtiments du campus universitaire : l'Institut Le Bel (ILB), l'Escarpe, l'Atrium… mais surtout le Patio, où se trouvent d'ailleurs le secrétariat LEA (Bât. 4, rdc) et les bureaux de vos enseignant·e·s (Bât. 5,  $1<sup>er</sup>$  étage).

Pour savoir où est située une salle, il suffit de savoir décoder son intitulé. Prenons l'exemple de la salle Patio 51.18 :

- ♦ Le premier chiffre correspond au bâtiment, en l'occurrence le bâtiment 5.
- ♦ Le deuxième chiffre correspond à l'étage : la salle se situe au 1er étage (R correspond au rez-de-chaussée).

♦ Les derniers chiffres correspondent au numéro de la salle.

Simple !

Pour voir le plan d'accès, vous pouvez aller directement sur le site : <https://langues.unistra.fr/contact-et-plan-dacces/>

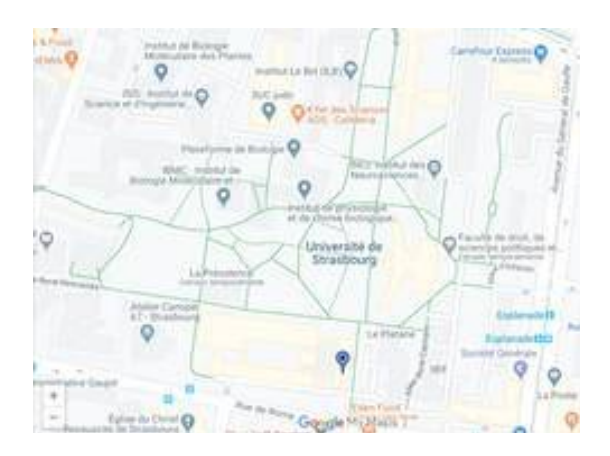

Plan du Patio + Abtiment 4: Foculté des Jongues

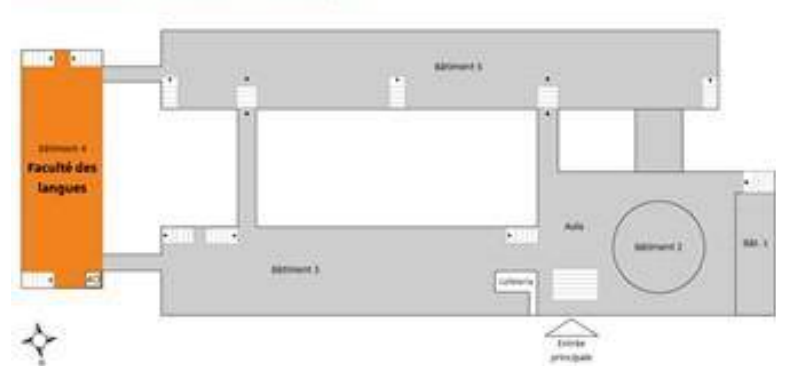

## <span id="page-17-1"></span>Accompagnement pendant vos études

#### <span id="page-17-0"></span>**Associations étudiantes**

#### L'Amicale LEA

Association rassemblant les étudiant·e·s des trois promotions de la licence LEA, elle a pour vocation de favoriser les rencontres. Elle organise des permanences d'écoute et de conseils pour les étudiant·e·s en difficulté, et des soirées festives qui sont l'occasion pour les étudiant·e·s de la filière de se rencontrer. C'est enfin un lieu d'engagement où chacun·e peut trouver sa place et une façon d'exprimer ses talents.

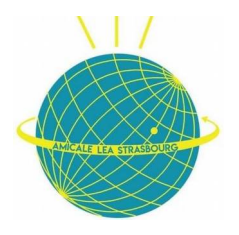

Pour en savoir plus, vous pouvez consulter la page Instagram de l'amicale : <https://www.instagram.com/amicaleleastrasbourg/>

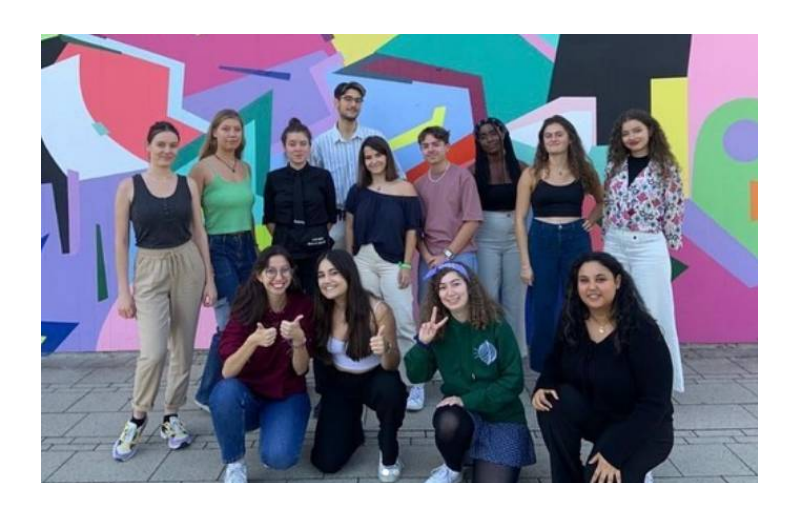

#### Erasmus Student Network (ESN)

ESN est un réseau international regroupant plus de 500 sections locales dans plus de 40 pays différents, majoritairement européens. Sa mission principale est l'accueil et l'inclusion des étudiant·e·s internationales et internationaux (Erasmus ou non) à Strasbourg, par l'organisation de divers événements (culturels, voyages, soirées etc.). Leur deuxième mission est la sensibilisation des jeunes locaux à la mobilité internationale.

L'ESN gère un dispositif de parrainage appelé « Buddy System » permettant aux étudiant·e·s internationales et internationaux d'avoir un parrain ou une marraine local·e et aux étudiant·e·s strasbourgeois·e·s de les accompagner et de les accueillir.

Pour en savoir plus : <https://strasbourg.esnfrance.org/>

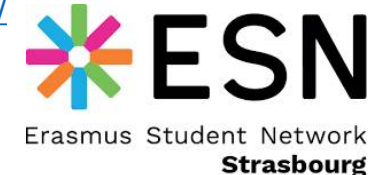

#### Épiceries solidaires Agoraé

Pour les étudiant·e·s en difficulté financière, une aide alimentaire peut être attribuée selon des critères sociaux (après acceptation d'un dossier). Ce projet est mené par l'Association Fédérative Générale des Étudiant·e·s de Strasbourg (AFGES), et ses épiceries proposent des produits alimentaires, d'hygiène, d'entretien et des fournitures scolaires à prix réduit.

De même, des activités d'échange autour des bonnes habitudes alimentaires et la consommation responsable sont organisées régulièrement.

Mail : [agorae@afges.org](mailto:agorae@afges.org) Facebook : Agoraé Strasbourg

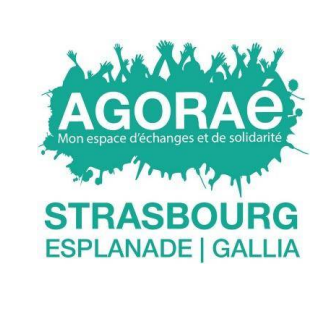

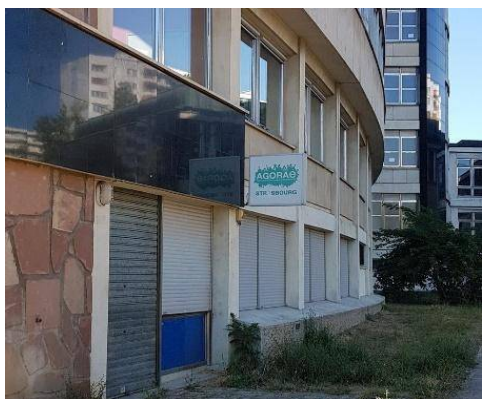

#### Réseau ALUMNI

Il s'agit d'un réseau international d'ancien·ne·s étudiant·e·s, diplômé·e·s, doctorant·e·s et personnels en activité de l'Université de Strasbourg disposé·e·s à aider les nouveaux et nouvelles diplômé·e·s à trouver un emploi. Ils et elles animent et développent cette communauté autour d'évènements, conférences et offres de nombreux services. Pour avoir plus d'informations sur ce réseau :<https://alumni.unistra.fr/>

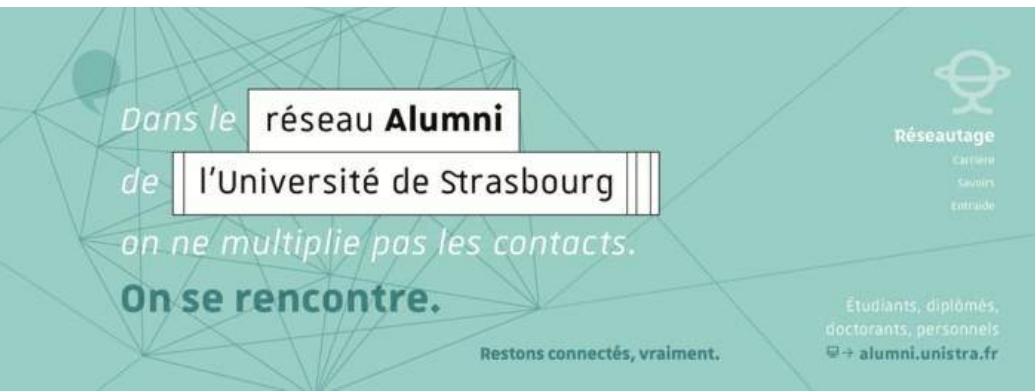

#### <span id="page-19-0"></span>**Services de l'université**

Une page internet vous présente l'ensemble des services offerts par l'Université : **<https://bienvenue.unistra.fr/>**

Espace Avenir

Service d'information, d'orientation et d'insertion professionnelle de l'université. Des conseillèr·e·s sont à votre disposition pour vous accompagner dans votre projet d'études et professionnel.

Bâtiment de La Présidence (Nouveau Patio), au rez-de-chaussée.

#### L'Institut de développement et d'innovation pédagogiques (IDIP)

Ce service propose un espace en ligne MoodleAIR, une aide à l'intégration et à la réussite :<https://aidealareussite.unistra.fr/>

Dans les rubriques « découvrir l'université » et « apprendre et travailler plus efficacement », vous trouverez des ressources et des outils pour vous aider dans le démarrage de votre vie d'étudiant·e.

Si vous rencontrez notamment des difficultés d'apprentissage, vous pouvez vous adresser à la conseillère à la réussite à l'IDIP : [conseillere-reussite@unistra.fr](mailto:conseillere-reussite@unistra.fr)

#### Carte d'étudiant ·e PASSCAMPUS

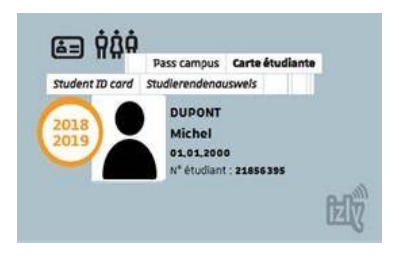

Votre carte d'étudiant·e, dite Pass Campus, vous permet de vous identifier et vous donne droit à l'utilisation des différents services proposés par l'université. Pensez à y coller le sticker correspondant à l'année universitaire en cours pour prouver sa validité. Pour l'obtenir, il suffira de vous rendre au Pôle Scolarité Langues, en face du secrétariat LEA.

La carte est aussi équipée d'Izly, une solution de paiement qui repose sur la tenue d'un compte électronique, géré en ligne en toute sécurité et accessible depuis un PC, une tablette ou un téléphone mobile. Pour plus d'informations :  [http://www.passcampus.fr/infos-pratiques/utiliser-votre-compte-izly/.](http://www.passcampus.fr/infos-pratiques/utiliser-votre-compte-izly/)

Il est important d'activer votre compte Izly dès que possible, pour pouvoir utiliser facilement les services payants : cafétéria, imprimantes ou photocopieuses de la faculté.

#### **SUMPS**

Il s'agit du service de Santé universitaire de l'Université de Strasbourg assurant le suivi médical des étudiant·e·s. Ce service propose différentes activités de prévention, tests de dépistage, ateliers de relaxation, et plein d'autres choses à découvrir sur son site : [http://](http://sante.unistra.fr/) [sante.unistra.fr/](http://sante.unistra.fr/) ou directement à son siège situé à 6 Rue de Palerme, 67000 Strasbourg.

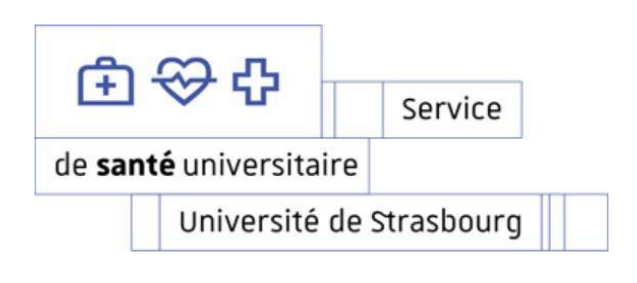

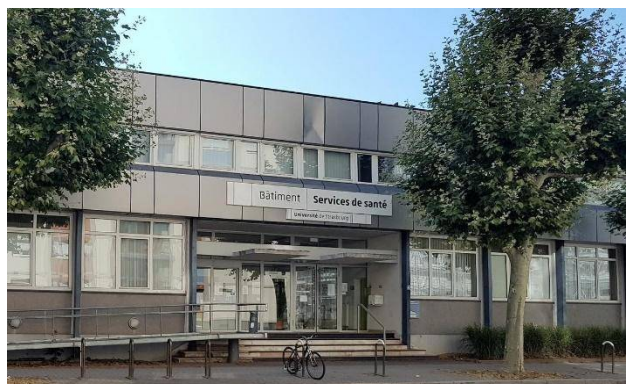

Vous y trouverez aussi le Centre d'accueil médico-psychologique de Strasbourg (CAMUS) constitué d'une équipe de psychologues, psychiatres, assistantes sociales et d'étudiant·e·s prêt·e·s à vous accueillir en cas de difficultés personnelles, familiales, anxiété, solitude, isolement… ou tout simplement si vous avez besoin de quelqu'un qui vous écoute. Les consultations sont gratuites sur présentation de la carte vitale et de la carte d'étudiant·e.

#### Étudiant·e·s en situation de handicap

La Mission handicap assure l'accompagnement des étudiant·e·s en situation de handicap. Elle préconise des aménagements adaptés en accord avec les médecins et guide ces étudiant·e·s dans l'élaboration de leur projet d'études et leur projet professionnel. Il est important d'entamer les démarches nécessaires dès votre arrivée à l'université afin que vos premiers cours et examens se déroulent dans les meilleures conditions possibles[.](https://www.unistra.fr/index.php?id=16897) Pour en savoir plus : https://www.unistra.fr/index.php? id=16897.

#### Centre de Ressources de Langues Pangloss

En tant qu'étudiant·e en langues, ce centre va certainement vous intéresser. Il s'agit du Centre des langues de l'Université de Strasbourg, proposant des ressources et des activités pour apprendre et avancer dans 28 langues. Des ateliers aux niveaux débutant, intermédiaire ou avancé, des ateliers de pratique orale et écrite, des mini-parcours pour débutant·e·s permettant de découvrir une nouvelle langue en 4 séances, un programme de tandems et d'autres choses sont proposées dans ce centre situé au 3e étage du bâtiment Le Pangloss.

Pour plus d'informations : [http://spiral.unistra.fr/.](http://spiral.unistra.fr/) Attention : certains cours ne comptent pas comme discipline d'ouverture, ce qui signifie que vous n'obtiendrez pas de crédits à la fin du semestre.

Explorez et utilisez également le portail de ressources en langues :<https://relais.weebly.com/>

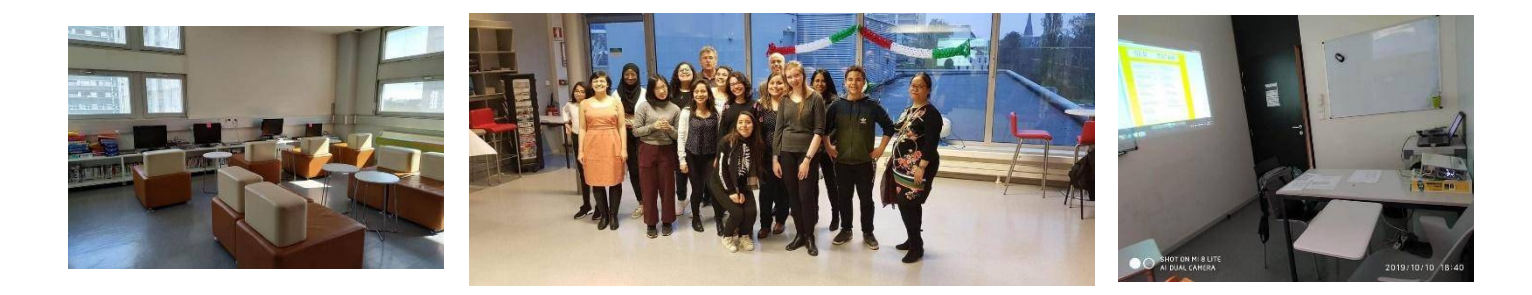

#### Bibliothèques de l'Université de Strasbourg

Grâce à votre carte étudiante, vous avez accès aux bibliothèques universitaires de Strasbourg. Autour du Campus de l'Esplanade vous trouverez la BU L'Alinéa, la BU du Pege et la Bibliothèque de Langues au Patio, et près de la Place de la République la Bibliothèque Nationale Universitaire (BNU). Pour connaître leurs horaires d'ouverture, l'affluence en temps réel et réserver des salles pour vos révisions en groupe, nous vous conseillons de télécharger l'application « Affluences ».

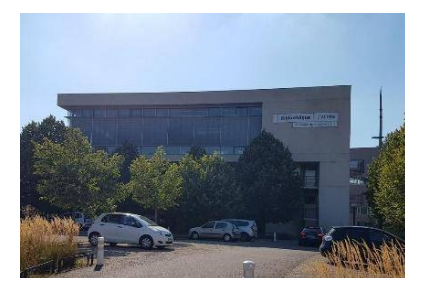

Bibliothèque l'Alinéa **Bibliothèque du PEGE** BNU

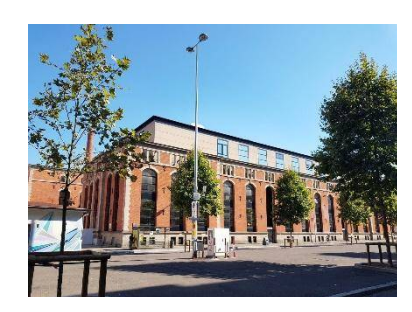

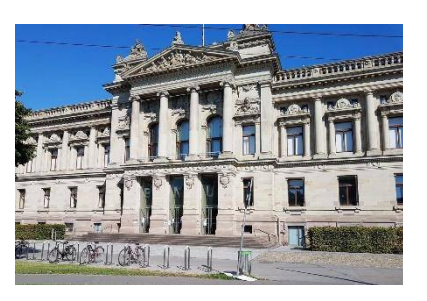

#### Service de Sports (SUAPS)

Il s'agit du service des Sports de l'Université de Strasbourg, proposant actuellement 75 activités sportives. En tant qu'étudiant·e de l'université vous pouvez vous inscrire à 3-5 activités par semestre. Pour vous renseigner sur les activités proposées, les horaires et les dates d'inscription : [https://sport.unistra.fr/.](https://sport.unistra.fr/)

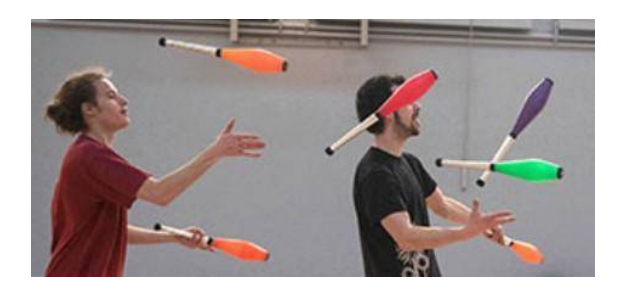

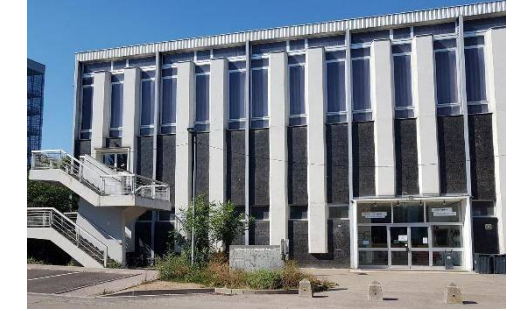

#### <span id="page-21-0"></span>**Services du CROUS**

Le CROUS est le Centre régional des œuvres universitaires et scolaires, qui propose des services de logement, de bourses ou de restauration. Pour tout renseignement, vous pouvez vous rendre au Pôle d'Accueil du CROUS de Strasbourg au 1, boulevard de la Victoire, 67000. Nous vous conseillons aussi de suivre la page Facebook dédiée pour découvrir les différentes activités organisées tout au long de l'année universitaire (soirées étudiantes , cinéma, etc.) :<https://www.facebook.com/croustrasbourg>

#### Restaurants Universitaires

Vous pouvez vous restaurer notamment à la Cafet' du Patio ou dans l'un des trois restaurants universitaires situés autour du campus de l'Esplanade :

- Cafétéria Le Patio :<https://www.crous-strasbourg.fr/restaurant/cafeteria-le-patio/>
- ◆ Resto U' Esplanade :<https://www.crous-strasbourg.fr/restaurant/resto-u-esplanade/>
- Resto U' Gallia :<https://www.crous-strasbourg.fr/restaurant/resto-u-gallia/>
- ◆ Resto U' Paul Appell : [https://www.crous-strasbourg.fr/restaurant/resto-u-paul](https://www.crous-strasbourg.fr/restaurant/resto-u-paul-appell/)[appell/](https://www.crous-strasbourg.fr/restaurant/resto-u-paul-appell/)

En cliquant sur les liens, vous trouverez les plans d'accès, les horaires d'ouverture, les modes de paiement possibles et les menus.

#### Bourse

Dans certains cas, une aide financière peut être accordée aux étudiant·e·s ayant des ressources limitées. Pour déterminer qui peut en bénéficier, le CROUS prend en compte des facteurs tels que l'âge, la nationalité et les études suivies. Pour en savoir plus :

http://www.crous-strasbourg.fr/bourses/obtenir-une-bourse/.

#### **Logement**

De nombreuses résidences universitaires à Strasbourg sont gérées par le CROUS, à des prix compris entre 175€ et 411€ par mois. Une campagne de demande de logement est lancée chaque année entre mai et juin pour pouvoir en bénéficier. Pour en savoir plus : <https://www.crous-strasbourg.fr/logements/>

## <span id="page-23-0"></span>Environnement numérique, les outils à utiliser tout au long de votre formation

#### **ERNEST**

L'Environnement numérique et social de travail est un espace permettant aux étudiant·e·s de l'Université de Strasbourg de trouver nombre d'informations en relation avec la vie universitaire, ainsi que d'accéder aux documents et certificats de scolarité, résultats des examens, etc. Activer votre compte sur cette plateforme est impératif pour pouvoir ensuite accéder à la plateforme Moodle. Pour parcourir le site : https://ernest.unistra.fr/

|                                                                                                    | Environnement numérique et social de travail                                            | 強感 |                      |
|----------------------------------------------------------------------------------------------------|-----------------------------------------------------------------------------------------|----|----------------------|
| de                                                                                                    | l'Université de Strasbourg                                                              |    |                      |
|                                                                                                    | Bienvenue sur Ernest, l'Environnement numérique et social de travail de l'Université de |    | Aide                 |
| Strasbourg                                                                                                    |                                                                                         |    |                      |
| Ernest est un environnement numérique et social de travail conçu pour répondre aux                                                                                                   |                                                                                         |    | <b>S</b> CONNEXION   |
| besoins spécifiques des membres de la communauté de l'Université de Strasbourg, C'est<br>un espace sécurisé accessible depuis tout ordinateur ou depuis un appareil mobile.          |                                                                                         |    |                      |
|                                                                                                    |                                                                                         |    | Activation du compte |
| Chaque utilisateur dispose d'un compte qui, à partir d'une seule authentification, ouvre<br>sur un ensemble d'applications et services adaptés au profil et aux fonctions de chacun. |                                                                                         |    |                      |
|                                                                                                    |                                                                                         |    | <b>S</b> INVITES     |
|                                                                                                    |                                                                                         |    |                      |

Plateforme Ernest - Environnement numérique de travail de l'Université de Strasbourg - 2019 - Tous droits réserv

### **Plateforme Moodle**

Il s'agit de l'environnement d'apprentissage en ligne qui vous permettra, tout au long de votre année universitaire, de consulter vos cours ainsi que de déposer des dossiers ou des travaux écrits. Vous pouvez y accéder depuis Ernest ou en saisissant « Moodle » sur un moteur de recherche. L'inscription à chaque cours est impérative dès lors qu'un·e enseignant·e signale l'existence d'un espace Moodle pour son cours. Pour obtenir plus d'informations : [https://services-numeriques.unistra.fr/documentations/toutes-les](https://services-numeriques.unistra.fr/documentations/toutes-les-documentations/pedagogie/plate-forme-pedagogique-moodle.html)[documentations/pedagogie/plate-forme-pedagogique-moodle.html](https://services-numeriques.unistra.fr/documentations/toutes-les-documentations/pedagogie/plate-forme-pedagogique-moodle.html)

#### **Téléchargement d'applications de bureautique**

Vous pouvez bénéficier d'un accès gratuit au pack Office 365, à Adobe Reader (lecteur de documents en PDF), ainsi qu'à d'autres logiciels à travers votre compte ENT. Pour trouver la charte de logiciels à télécharger : [https://www.unistra.fr/index.php?id=8845.](https://www.unistra.fr/index.php?id=8845)

### <span id="page-24-0"></span>Glossaire

Termes liés à votre scolarité :

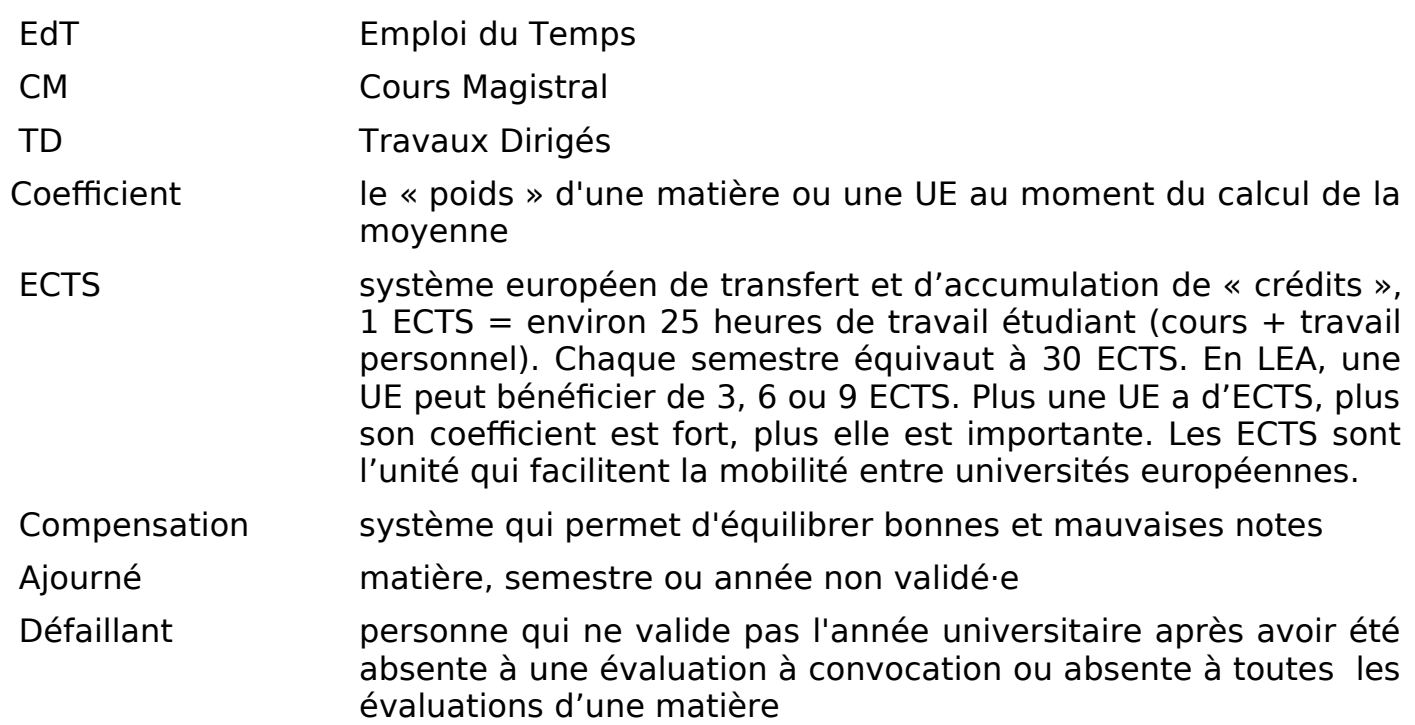

Acronymes à connaître :

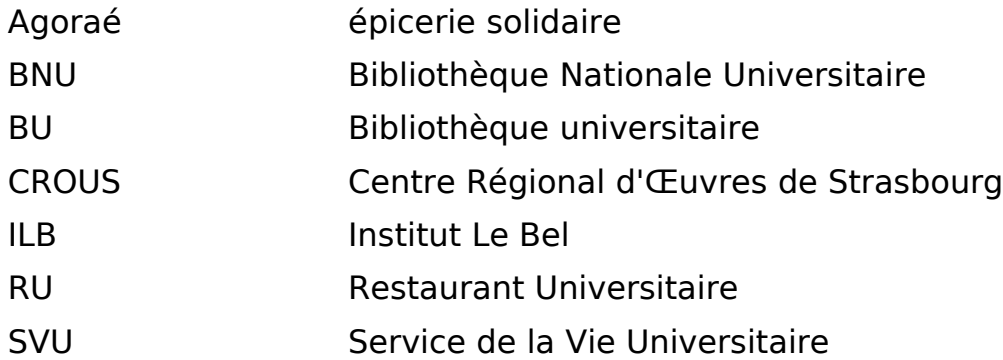

Retrouvez tous les acronymes de l'Université de Strasbourg sur cette page : <https://lexicographe.unistra.fr/acronymes/>